## **NLN NEX Test Prep (Study Materials)**

- 1. Create your account on the website using this link, [NLN Pima Community College Nursing](https://ondemand.questionmark.com/home/405669/user/register/site/5faeb59d8236d)  [School Group Account Creation.](https://ondemand.questionmark.com/home/405669/user/register/site/5faeb59d8236d)
- 2. Read the information on the homepage about the assessment services available, and the steps you need to take to prepare for, purchase, register for, and take the NLN NEX.
	- *NOTICE:*
		- NLN has changed the proctoring vendor to Proctor360.
		- *NLN began transitioning from the PAX to the NEX on February 1, 2024.* If you have already taken the PAX, the Pima CC Nursing program will accept PAX score reports for admission into the Associate Degree in Nursing programs through June 1, 2025 as long as they are less than one year old.
	- Purchase your preparation materials, and begin to study. (None of these options is required, but using some type of current study materials to prepare for the entrance exam is recommended.)
		- Study materials for the NEX are available on the NLN testing portal. If you have purchased the PAX test prep materials, you can use them to study for the NEX.
	- NLN-Created Materials (See pictures below for options)
		- You can purchase the bundle by clicking on Buy Exam on the top of the page, and searching for NEX.

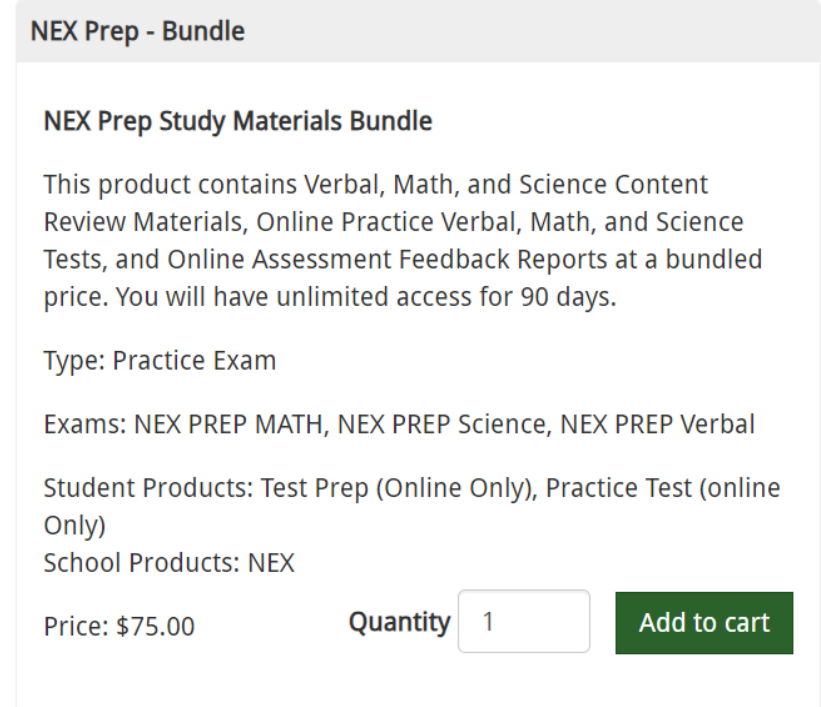

### **OR**

■ If you feel you don't need all three sections, you can buy just the Math, Science, or Verbal prep materials, if you only want to study one or two sections of the NEX. (Examples are on the next page.)

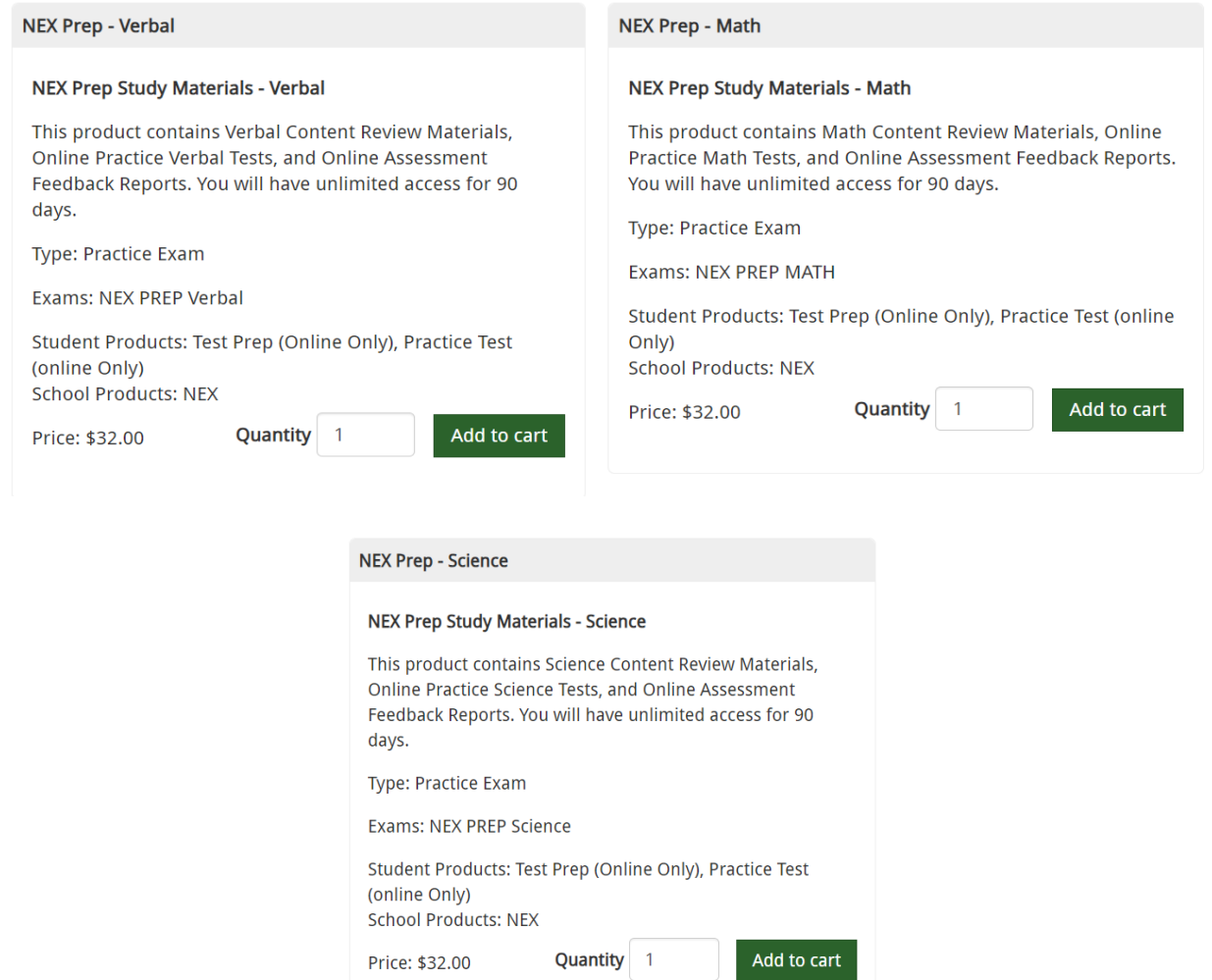

# **Taking the NLN NEX**

- 1. Purchase, and schedule your exam by clicking on Buy Exam at the top of the page, and searching for NEX.
	- Nursing Entrance Exam (NEX)

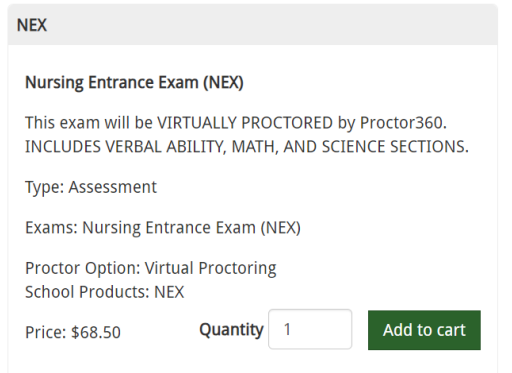

- 2. After completing the checkout process, you will receive an email containing your order number and instructions on how to schedule your exam with Proctor360. PLEASE DO NOT DELETE THIS EMAIL.
- 3. Take your exam on the scheduled day and time according to the instructions sent to you by email from Proctor360.
- 4. Download a copy of your score report when it is available in your account on nintest.org.

\*\*A sample of the one-page score report you are to submit to the Pima CC Dept of Nursing by email to [pcc-adnadmissions@pima.edu](mailto:pcc-adnadmissions@pima.edu) is below. If this report changes, we will update the change on the Pima CC Nursing website as soon as we have the information.

#### **Nursing Entrance Exam Participant Report**

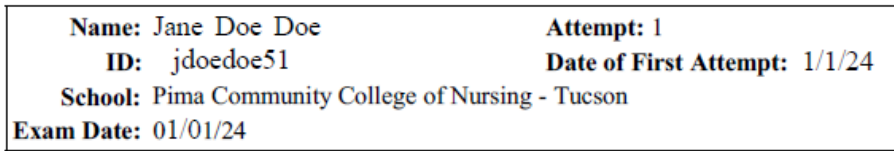

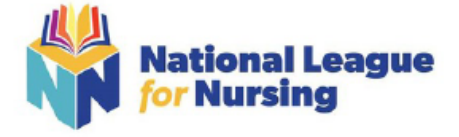

### A composite score of 138 is at the 50<sup>th</sup> Percentile Rank

#### YOUR COMPOSITE SCORE AND PERCENTILE RANKS

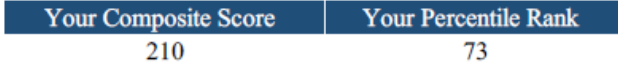

#### YOUR SECTION SCORES AND PERCENTILE RANKS

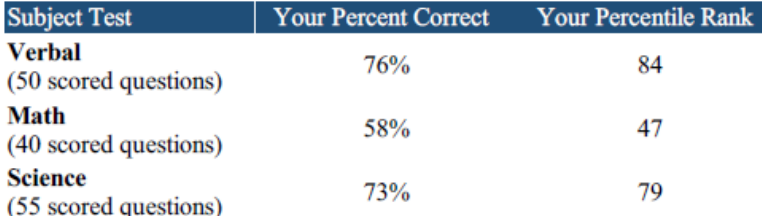

Your Composite Score represents the total score you earned on the exam on a scale of 0-300. It is computed as the sum of all three of your subject tests' Percentile Rank Scores. For example, if your percentile ranks are Verbal (54), Math (41), and Science (33), your percentile rank is computed as  $54 + 41 + 33 = 128$ .

Norming Groupis a group of examinees whose perfomance on an exam provides the basis for comparing other examinees' performance. In 2022, the norm group was comprised of all 10,887 examinees taking the same exam items that appear on the NEX.

Your Percentile Rank is a comparison of your score to the scores of students taking the same exam items during 2022 ( $N = 10,887$ ). It represents the percentage of students who scored as well as or lower than you. The higher the percentile rank, the better you performed on the test overall compared to your peers. A common percentile rank to use for comparison is the median, or 50<sup>th</sup> percentile rank. Based on the 2022 norm group, a composite score of 138 is at the 50th percentile rank. Your institution will decide what score they want you to achieve.